# AEBG

Data Submission Guidelines for End-of-the Year. Due August 1st, 2017

Funded by the California Department of Education and Chancellor's Office of the California Community Colleges (CCCCO).

## Preparing your TOPSpro® (TE) Data

- Each Agency needs to enter every student enrolled in an AEBG funded program. Each student needs:
	- **An Entry Record**
	- A Pre-Test (ESL, ABE and ASE)
	- A Post-test (if enough class hours) (ESL, ABE and ASE)
	- An Update Record for all students who have 12 hours of instruction

## Attendance Hours

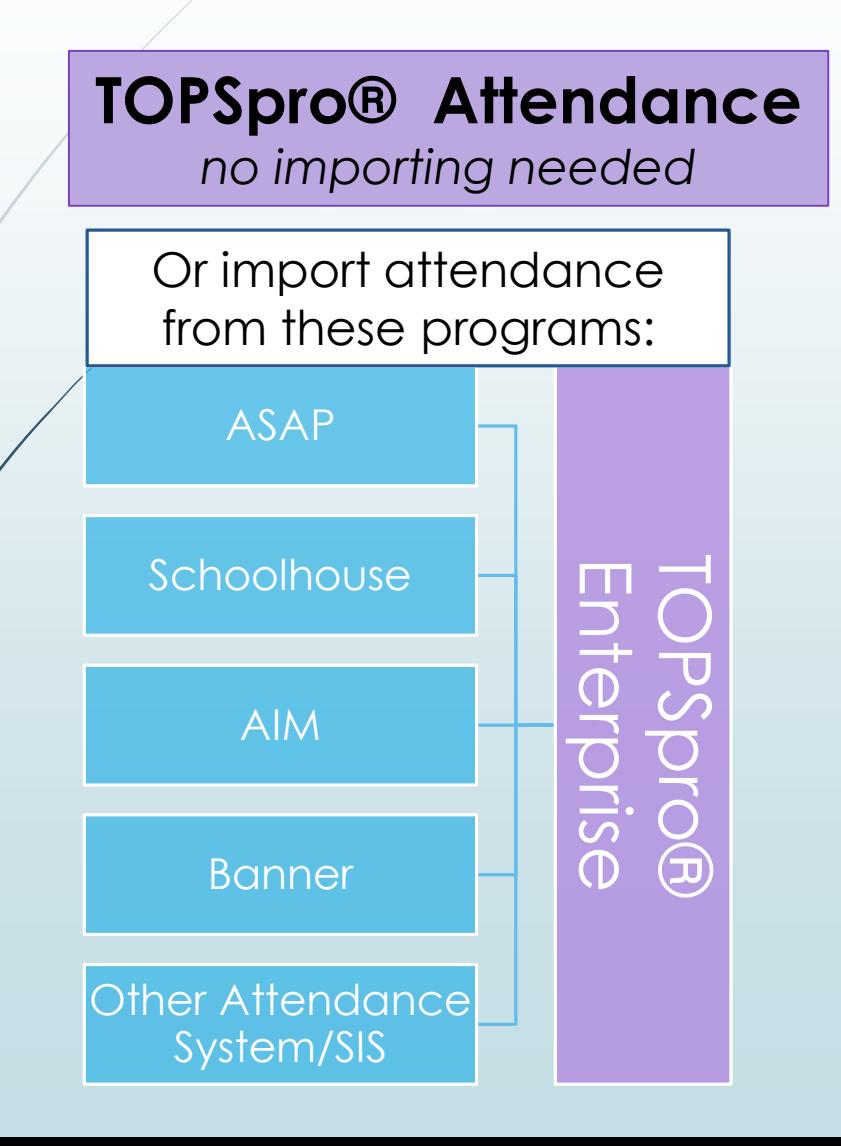

- **Include all attendance hours** from July 1 to the end of the fiscal year (June 30<sup>th</sup>)
- $\blacksquare$  If using a 3<sup>rd</sup> party attendance system,
	- export your files from your attendance system as csv files
	- save the files onto your desktop
	- in TE, use the Import Wizard under Tools to move your data.

## Importing Data from a 3rd party system.

- Export files from your data system in a csv. format.
- In TE, go to Tools > Third Party Import Wizard and follow the directions for the "WIOA Import Formats."
- Remember, importing any records can create new records in TOPSpro® Enterprise as well as update existing records.

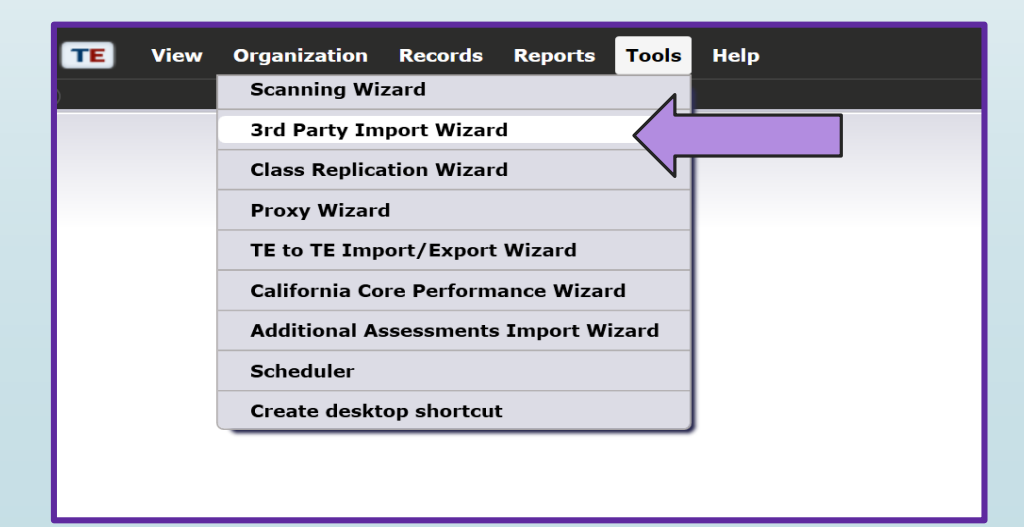

## Not using an attendance system?

■ You can add attendance hours directly into TE

■ Use the "Add Update Record" button

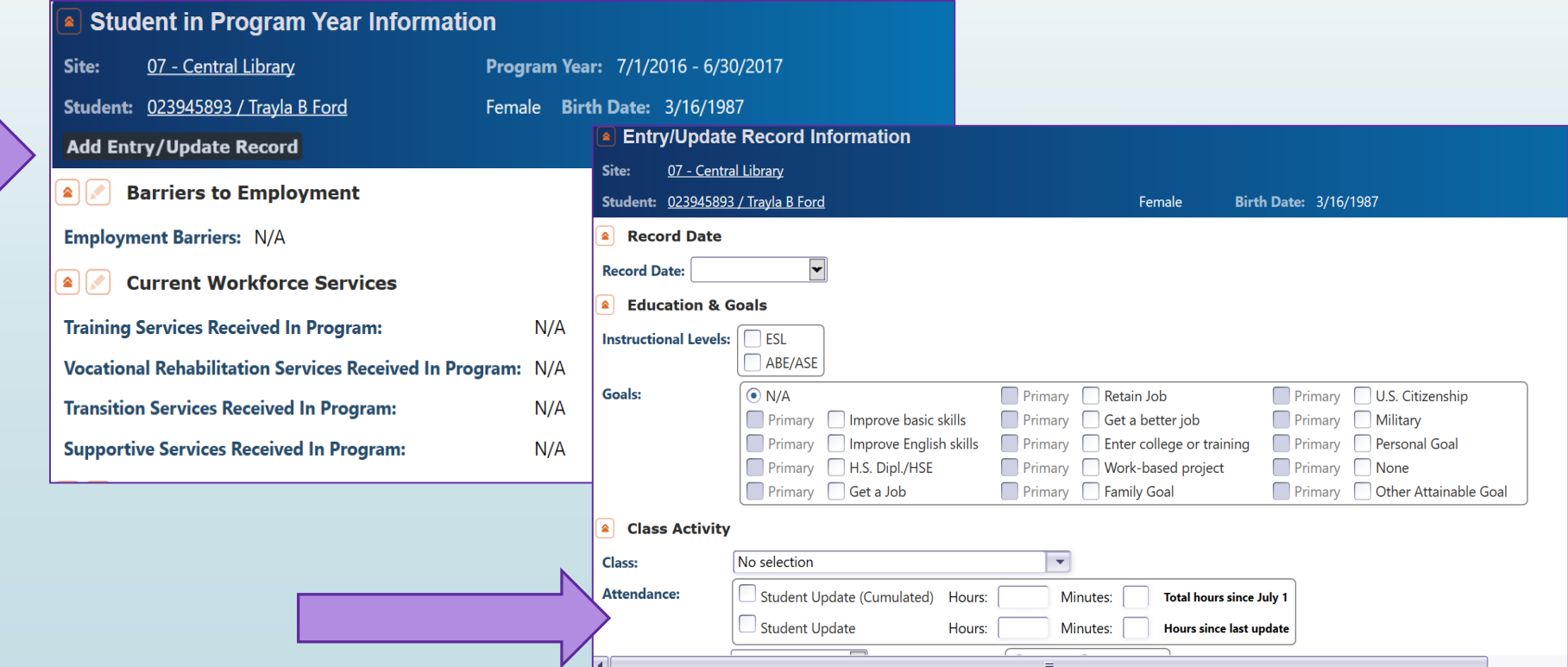

## Or take Daily Attendance in TE

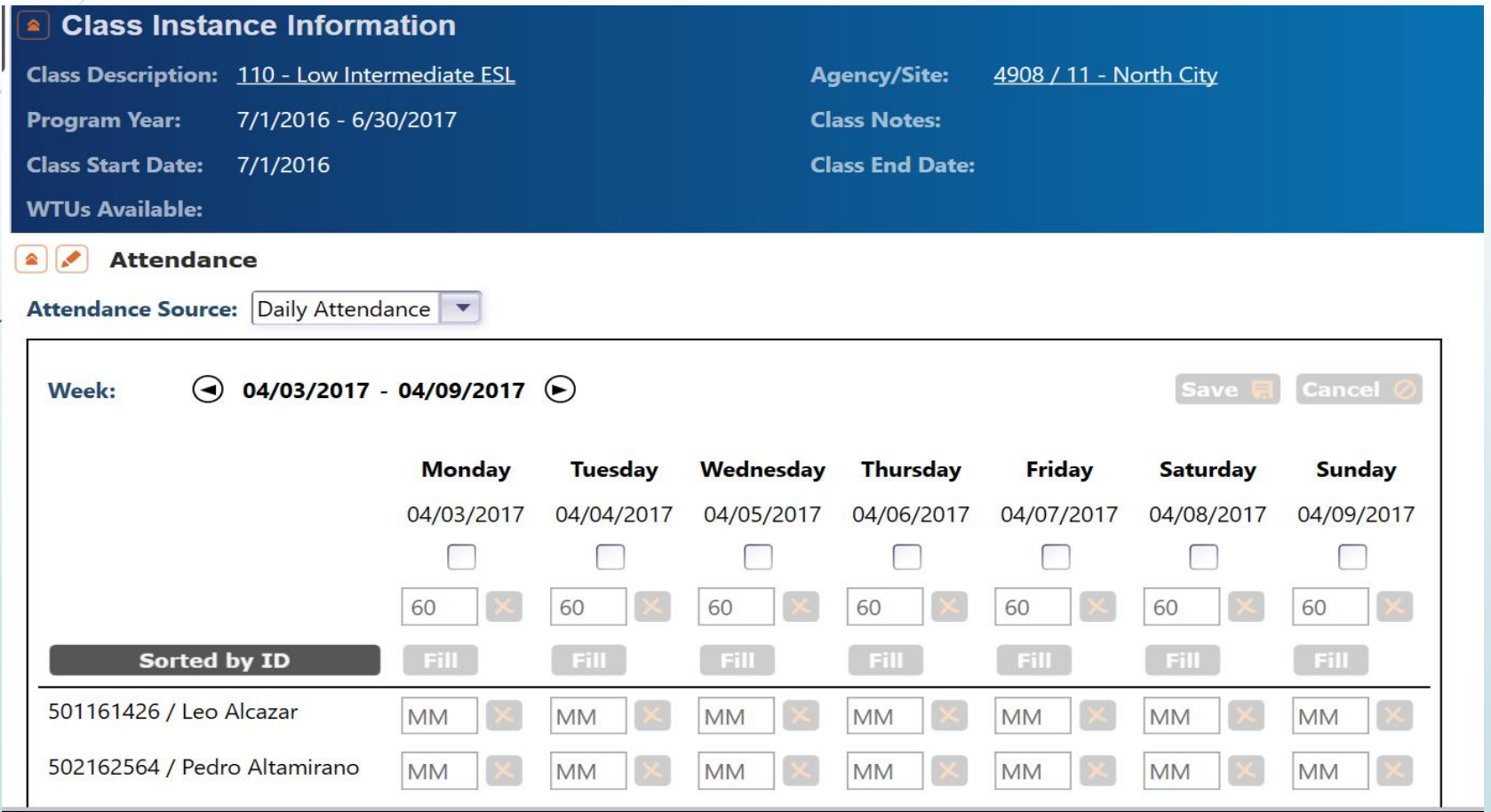

## Entry Record

- Student Name and Address
- **Demographics**
- Labor Force Status
- Barriers to Employment
- Date of Entry into Class and Programs (ABE, ASE or ESL)
- Special Programs, if any

■ Can be imported from a 3<sup>rd</sup> Party attendance system

### Update Record

- **Date of Update** (there can be more than one in a year)
- **Instructional Program** (unless student only received services – did not enroll in a class)
- **Services received** (whether enrolled in classes or not)
- **Learner Results**

## Generating the AEBG Data Integrity Report

- Run the new **AEBG Data Integrity Report** (DIR)
	- In TOPSpro® Enterprise, go to State *Reports > California > AEBG Data Integrity*

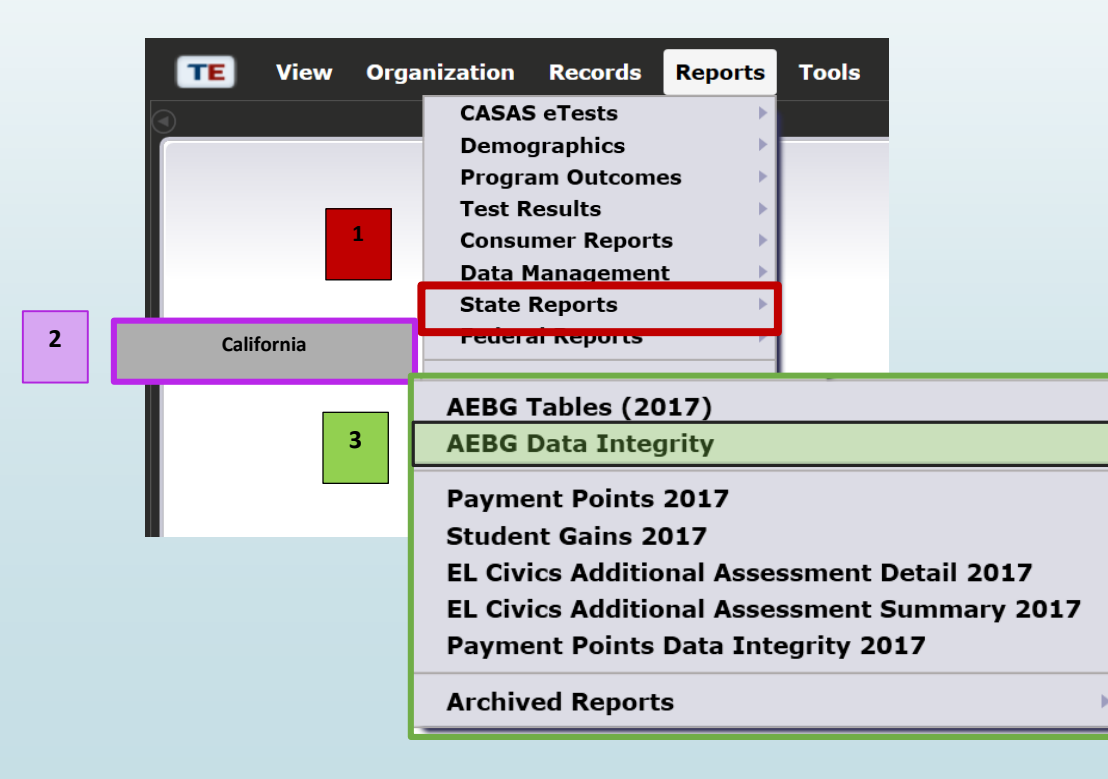

#### Make sure to choose the **2016-17** Program Year and your **AEBG programs**\* are marked:

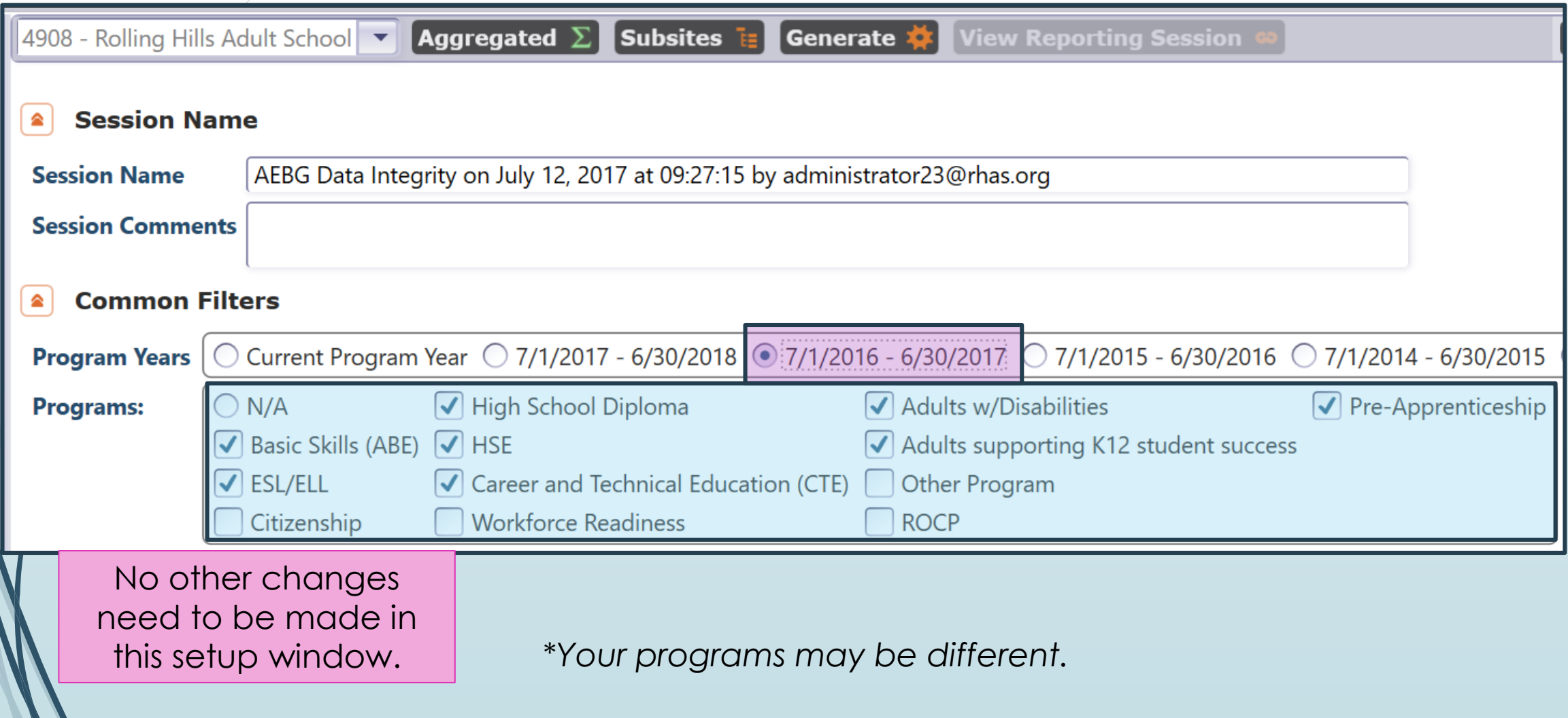

## AEBG Data Integrity Report

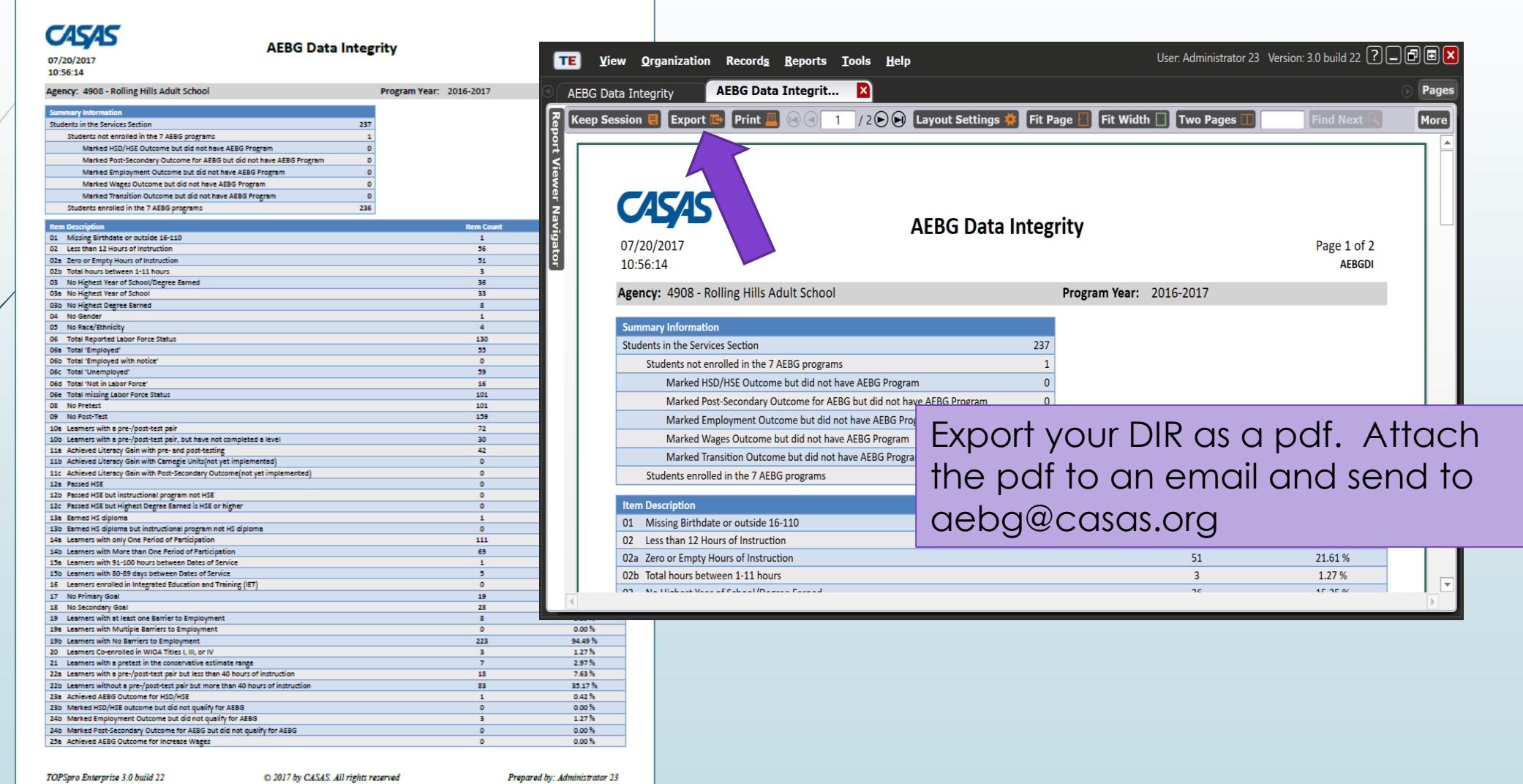

TOPSpro Enterprise 3.0 build 22

C 2017 by CASAS. All rights reserved

## What's due for the End-of-Year data?

Your agency's data is in TOPSpro®

 $\boxtimes$  You've added any missing data or corrected data

Now, generate the new AEBG DIR.

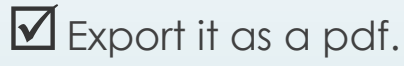

Attach it to an email and send to **[aebg@casas.org](mailto:aebg@casas.org)** and your designated consortium data manager.

> *No* **AEBG Tables to be sent in** *No* **Certification Letter to be sent in**

#### That's it!

## AEBG Tables Available in TE for Agency review

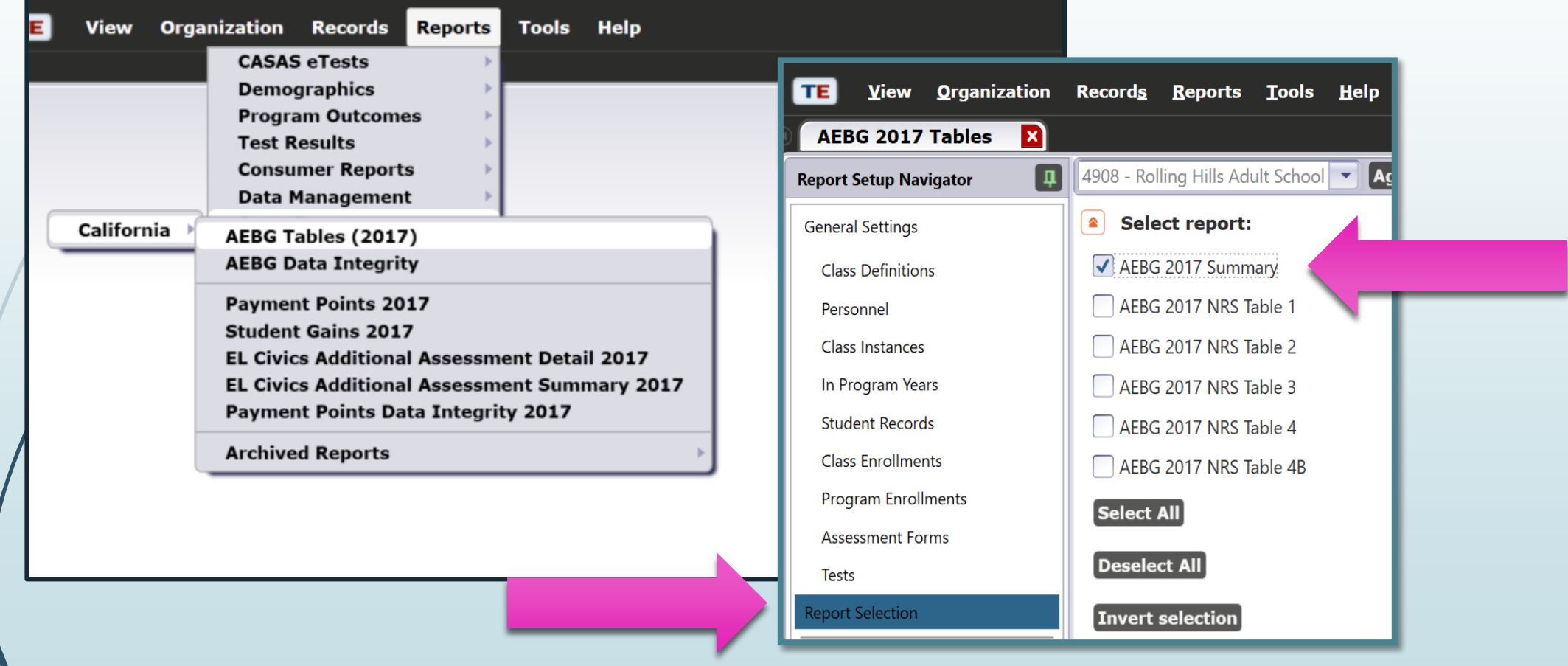

### **AEBG Tables are** *not* **a deliverable.**

In TE, go to *Reports > State Reports > California > AEBG Tables*

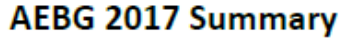

Page 1 of 2 **AEBG20175** 

4908 - Rolling Hills Adult School Agency:

**Member:** N/A

CASAS

07/20/2017

10:45:43

Program Year: 2016-2017

Consortium: 28 - Capital Adult Education Regional Consortium

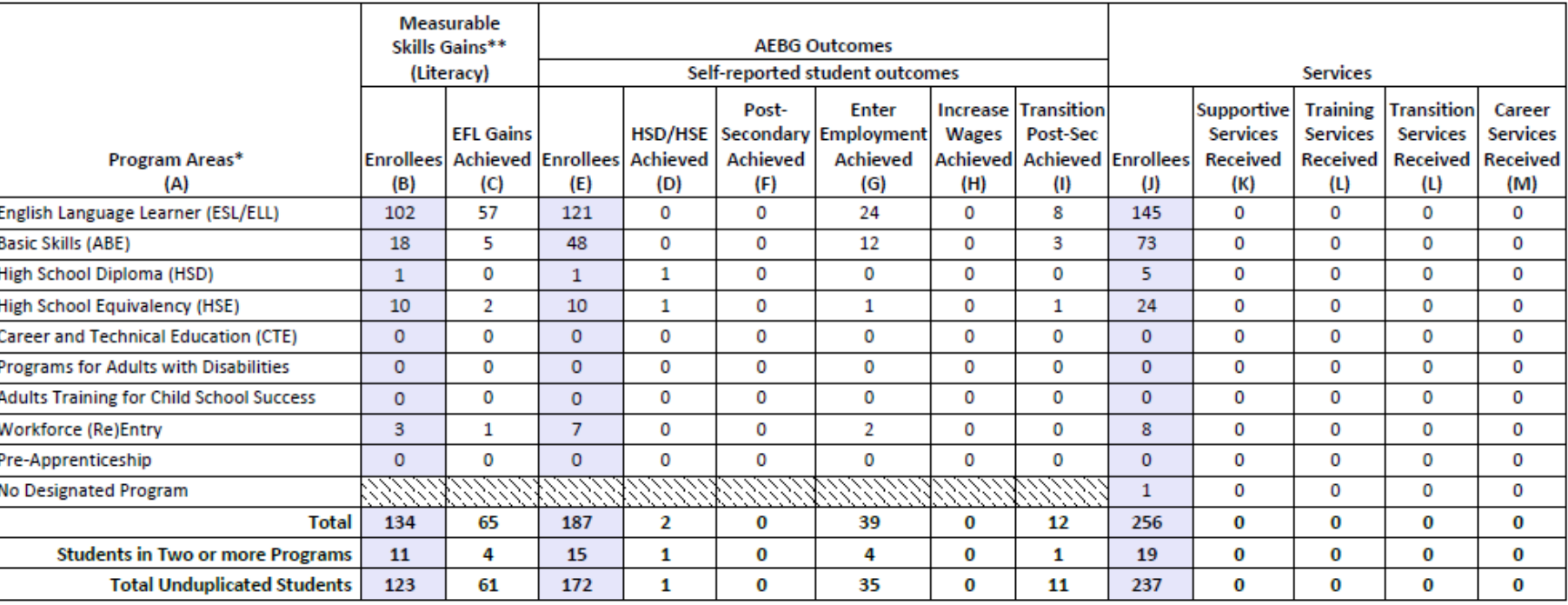

\*All learners in multiple programs are counted in each program in which they are enrolled. \*\*Includes learning gains from pre/post testing

How does your data get to your Consortium? How does it get to CASAS and the State AEBG Office?

 All your data is housed on CASAS servers. Your designated consortium data manager can access your data at any time, as can CASAS. Once you send your DIR to us, that tells us that your data is ready to be reviewed. We'll combine it into the state report and submit it to CDE and the Chancellor's office.

## If you need any assistance, please contact us:

- **Email <u>aebg@casas.org</u>** for AEBG-related questions
- Call 1-800-255-1036 for tech support or CASAS staff
- **Email [techsupport@casas.org](mailto:techsupport@casas.org)**